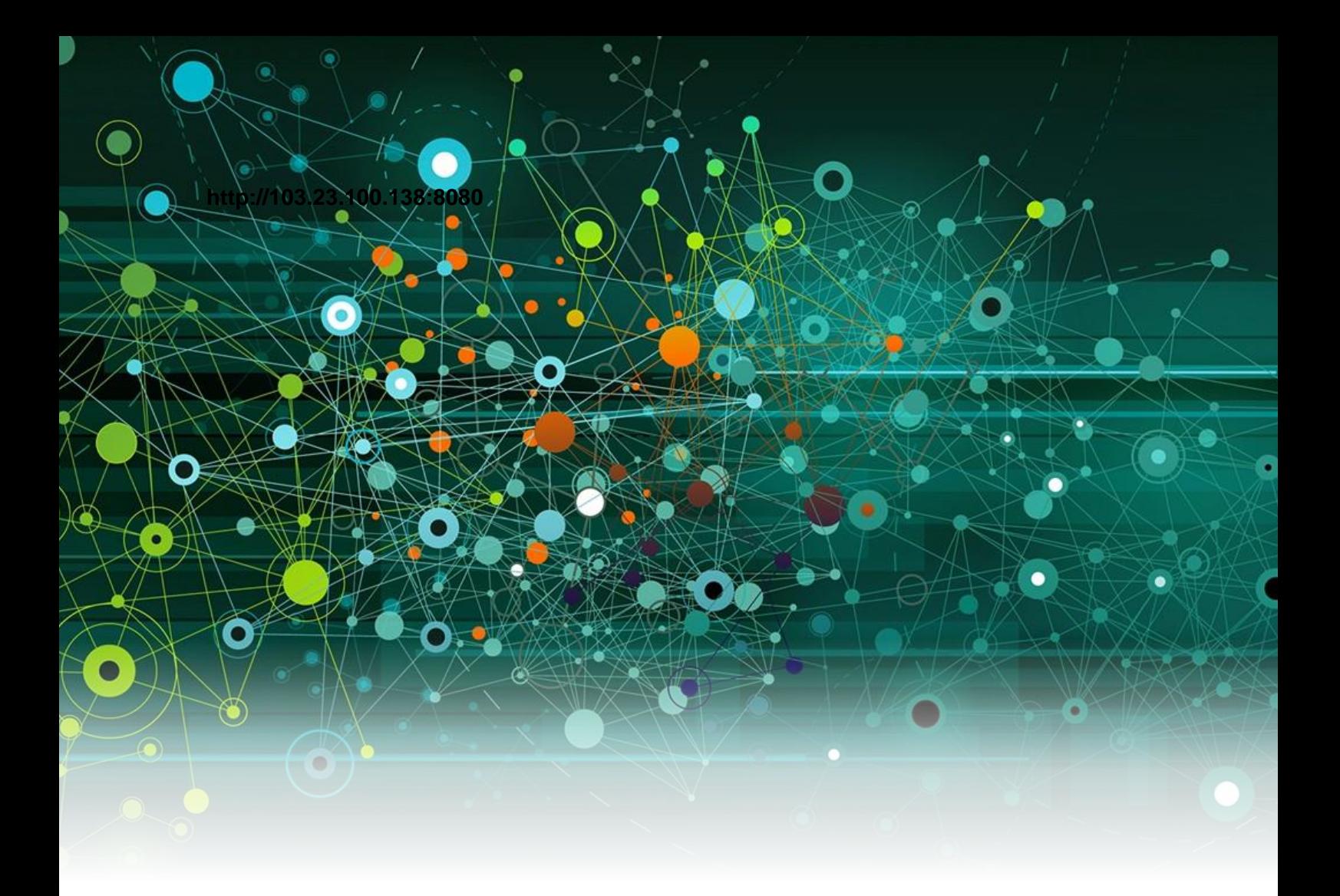

# **Aplikasi Prediksi Banckrupty Berbasis Jaringan Syaraf Tiruan**

**oleh:** 

Alamsyah Budi Prasetiyo UNIVERSITAS NEGERI SEMARANG

2019

#### *Source Code*

#### **1. Halaman Administrator**

Terdapat 181 *line code*

```
1. {% load static %}
2. <!DOCTYPE html>
3. <html lang="en">
4. <head>
5. <meta http-equiv="Content-Type" content="text/html; charset=UTF-8">
6. <meta name="viewport" content="width=device-width, initial-scale=1, 
  maximum-scale=1.0, user-scalable=no">
7. <meta http-equiv="X-UA-Compatible" content="IE=edge">
8. <meta name="msapplication-tap-highlight" content="no">
9. < meta name="description" content="">
10. <meta name="keywords" content="">
11. <title>{% block title %}{% endblock %}</title>
12. <!-- Favicons-->
13. <link rel="icon" href="{% static "storage/images/logo/favicon.ico" %}" 
   sizes="32x32">
14. <!-- Favicons-->
15. <link rel="apple-touch-icon-precomposed" href="{% static 
   "storage/images/logo/favicon.ico" %}">
16. <!-- For iPhone -->
17. <meta name="msapplication-TileColor" content="#00bcd4">
18. <meta name="msapplication-TileImage" content="{% static 
   "storage/images/logo/favicon.ico" %}">
19. \leftarrow -- For Windows Phone -->
20. <!-- CORE CSS-->
21. <link href="{% static "css/materialize.min.css" %}" type="text/css" 
   rel="stylesheet" media="screen,projection">
22. <link href="{% static "css/style.min.css" %}" type="text/css" 
   rel="stylesheet" media="screen,projection">
23. <!-- Custome CSS-->
24. <link href="{% static "css/custom/custom.min.css" %}" type="text/css" 
   rel="stylesheet" media="screen,projection">
25. <!-- INCLUDED PLUGIN CSS ON THIS PAGE -->
26. <link href="{% static "js/plugins/prism/prism.css" %}" type="text/css" 
   rel="stylesheet" media="screen,projection">
27. <link href="{% static "js/plugins/perfect-scrollbar/perfect-
   scrollbar.css" %}" type="text/css" rel="stylesheet"
   media="screen,projection">
28. <link href="{% static "js/plugins/data-
   tables/css/jquery.dataTables.min.css" %}" type="text/css" 
   rel="stylesheet" media="screen,projection">
29. <!-- <link href="{% static "js/plugins/chartist-js/chartist.min.css" 
   %}" type="text/css" rel="stylesheet" media="screen,projection"> -->
30. <link href="{% static "js/plugins/dropify/css/dropify.css" %}" 
   type="text/css" rel="stylesheet" media="screen,projection">
31. {% block css %}{% endblock %}
32. </head>
33. <br/>body>
34. < 1--////////////////////////////////////////////////////////////////////////
   //// -->
35. {% block preloader %}{% endblock %}
36. <!-- START HEADER -->
37. <header id="header" class="page-topbar">
38. <!-- start header nav-->
39. <div class="navbar-fixed">
40. <nav class="navbar-color">
41. <div class="nav-wrapper">
42. <ul class="left">
43. <!-- <li><h1 class="logo-wrapper"><a href="{% url 'home:index' %}" 
   class="brand-logo darken-1" style="margin:3px 0"><img src="{% static
```

```
"images/logo/header.png" %}" alt="materialize logo"></a> <span 
   class="logo-text"></span></h1></li> -->
44. <a href="#" data-activates="slide-out" class="button-collapse"><i 
  class="mdi-navigation-menu"></i></a>
45. </ul>
46. <ul class="right hide-on-med-and-down">
47.
48. <li><a href="javascript:void(0);" class="waves-effect waves-block 
   waves-light toggle-fullscreen"><i class="mdi-action-settings-
   overscan"></i></a>
49. </li>
50. </ul>
51. <!-- translation-button -->
52. </div>
53. </nav>
54. </div>
55. <!-- end header nav-->
56. </header>
57. < \leq ! -- END HEADER -->
58.
59. <!-- START MAIN -->
60. <div id="main">
61. <!-- START WRAPPER -->
62. <div class="wrapper">
63.
64. <!-- START LEFT SIDEBAR NAV-->
65. <aside id="left-sidebar-nav">
66. <ul id="slide-out" class="side-nav fixed leftside-navigation">
67. <li class="user-details cyan darken-2">
68. <div class="row">
69. <div class="col col s4 m4 l4">
70. <img src="{% static "images/avatar/avatar.png" %}" alt="" class="circle 
   responsive-img valign profile-image">
71. </div>
72. <div class="col col s8 m8 l8">
73. <ul id="profile-dropdown" class="dropdown-content">
74. <li><a href="#"><i class="mdi-action-face-unlock"></i> Profile</a>
75. </li>
76. <li class="divider"></li>
77. <li>
78. <a href="{% url 'logout' %}"
79. ><i class="mdi-hardware-keyboard-tab"></i>Logout</a>
80. </li>
81. </ul>
82. <a class="btn-flat dropdown-button waves-effect waves-light white-text 
   profile-btn" href="#" data-activates="profile-dropdown">Fadli Dony<i 
   class="mdi-navigation-arrow-drop-down right"></i></a>
83. <p class="user-roal">Administrator</p>
84. </div>
85. </div>
86. < 11187. <li class="li-hover"><div class="divider"></div></li>
88. <li class="li-hover"><p class="ultra-small margin more-
  text">Administrator</p></li>
89. <li class="bold {% block dashboard %}{% endblock %}"><a 
  href="/administrator/" class="waves-effect waves-cyan"><i class="mdi-
   action-dashboard"></i> Dashboard</a>
90. </li>
91. <li class="no-padding">
92. <ul class="collapsible collapsible-accordion">
93. <li class="bold {% block jst %}{% endblock %}"><a class="collapsible-
   header waves-effect waves-cyan bold {% block jst2 %}{% endblock %}"><i 
   class="mdi-device-now-widgets"></i> RNN</a>
94. <div class="collapsible-body" style="{% block collapsjst %}{% endblock
   %}">
95. <ul>
96. <li class="{% block data %}{% endblock %}"><a 
   href="/administrator/dataset/">Data</a>
```

```
97. \t < l1198. <li class="{% block latih %}{% endblock %}"><a href="{% url 
   'administrator:latih' %}">Latih</a>
99. \langle/li><br>100. \langle/
      \langle/ul>
101 \times / \text{div}102.  <1112103. <!-- <li class="bold {% block akun %}{% endblock %}"><a href="#" 
   class="waves-effect waves-cyan"><i class="mdi-action-dashboard"></i> 
   Akun</a>
104. \frac{\langle}{\sqrt{11}} > - \frac{1}{\sqrt{11}}105. <!-- <li class="bold {% block riwayat %}{% endblock %}"><a href="#" 
   class="waves-effect waves-cyan"><i class="mdi-action-dashboard"></i> 
Riwayat Perhitungan</a><br>106 </li> -->
       \langle/li> -->
107. <li class="li-hover"><div class="divider"></div></li>
108. <li class="li-hover"><p class="ultra-small margin more-
   text">SETTING</p></li>
109. <!-- <li class="bold {% block umum %}{% endblock %}"><a href="#" 
   class="waves-effect waves-cyan"><i class="mdi-action-dashboard"></i> 
   IImium</a>110. \quad \langle /11 \rangle \rightarrow111. <li class="no-padding">
112. <ul class="collapsible collapsible-accordion">
113. <li class="bold {% block konten %}{% endblock %}"><a 
   class="collapsible-header waves-effect waves-cyan bold {% block konten2 
   %}{% endblock %}"><i class="mdi-action-assignment"></i> Konten</a>
114. <div class="collapsible-body" style="{% block collapskonten %}{% 
   endblock %}">
115. <ul>
116. <li class="{% block home %}{% endblock %}"><a href="{% url 
   'administrator:home' %}">Home</a>
117. </li>
118. <li class="{% block petunjuk %}{% endblock %}"><a href="{% url 
   'administrator:petunjuk' %}">Petunjuk</a>
119. \t < /11120. <li class="{% block kontak %}{% endblock %}"><a href="{% url 
   'administrator:kontak' %}">Kontak</a>
121. </li>
122. \frac{\text{d}}{\text{d}}123. </div>
124. \frac{\text{}{115}}125. \times \frac{1}{25}126. \frac{\langle}{\text{11}}127. <li class="bold {% block slider %}{% endblock %}"><a href="{% url 
   'administrator:slider' %}" class="waves-effect waves-cyan"><i 
   class="mdi-action-dashboard"></i> Slider</a>
128. \frac{\langle}{\text{11}}129. <br>
130. <br>
131. <br>
132. </aside>
133. <!-- END LEFT SIDEBAR NAV-->
134. < 1--////////////////////////////////////////////////////////////////////////
   //// -->
135. {% block content %}{% endblock %}
136. \leq 1 - -////////////////////////////////////////////////////////////////////////
   //// -->
137. </div>
138. <!-- END WRAPPER -->
139. </div>
140. <!-- END MAIN -->
141. \leq ! --
   ////////////////////////////////////////////////////////////////////////
\frac{1}{142}. \left.\right| -->
       \langle!-- START FOOTER -->
```

```
143. <footer class="page-footer">
144. <div class="footer-copyright">
145. <div class="container">
146. < span>Copyright © <? php echo date("Y"); ?> <a class="grey-text text-
   lighten-4">DIAGNOSIS BANKRUPTCY All rights reserved.</span>
147. <span class="right"> Developed by Fadli Dony Pradana</span>
148. \times / \text{div}149. </div>
150. </footer><br>151. <!-- END
       \langle!-- END FOOTER -->
152.
153. <!-- ================================================
154. Scripts
155. ================================================ -->
      156. <!-- jQuery Library -->
157. <script type="text/javascript" src="{% static "js/plugins/jquery-
   1.11.2.min.js" %}"></script>
158. <!-- <script type="text/javascript" src="{% static "js/jquery.js" 
%}"></script> --><br>159. <!--materiali
       159. <!--materialize js-->
160. <script type="text/javascript" src="{% static 
   "js/materialize.min.js" %}"></script>
161. \langle !-- END CONTENT -->
162. <script type="text/javascript" src="{% static 
   "js/plugins/dropify/js/dropify.js" %}"></script>
163. <!--prism-->
164. <script type="text/javascript" src="{% static 
   "js/plugins/prism/prism.js" %}"></script>
165. <!--scrollbar-->
166. <script type="text/javascript" src="{% static "js/plugins/perfect-
   scrollbar/perfect-scrollbar.min.js" %}"></script>
167. <script type="text/javascript" src="{% static "js/plugins/data-
   tables/js/jquery.dataTables.min.js" %}"></script>
168. <script type="text/javascript" src="{% static "js/plugins/data-
   tables/data-tables-script.js" %}"></script>
169. <!-- chartist -->
       170. <script type="text/javascript" src="{% static 
   "js/plugins/chartjs/chart-script.js" %}"></script>
171. <script type="text/javascript" src="{% static 
   "js/plugins/chartjs/util.js" %}"></script>
172. <!--plugins.js - Some Specific JS codes for Plugin Settings-->
       173. <script type="text/javascript" src="{% static "js/plugins.min.js" 
%}"></script><br>174. \langle!--custo
174. <!--custom-script.js - Add your own theme custom JS--> 175. {% block is %}{% endblock %}
     175. {% block js %}{% endblock %}
176. <script type="text/javascript" src="{% static "js/custom-script.js" 
%}"></script><br>177. <script t
       177. <script type="text/javascript">
178. $(".button-collapse").sideNav();<br>179. </script>
       </script>
180. </body>
181. </html>
```
#### **2. Proses Pembentukan Jaringan Saraf Tiruan** Terdapat 218 *line code*

```
1. def rnn (dataset latih, dataset uji, alfa masuk, hidden masuk,
   epoch masuk, mse masuk, momentum masuk):
\frac{2}{3}.
       3. # Fungsi aktivasi Sigmoid Biner
4. def sigmoid biner(x):
5. output = 1/(1+np.exp(-x))
```

```
6. return output
7.
8. # Fungsi aktivasi Sigmoid Biner
9. def sigmoid bipolar(x):
10. output = 2/(1+np.exp(-x)) -111. return output
12.
13. def 
   momentum(momentum,sinapsis 2,sinapsis delta,sinapsis 1,sinapsis 0):
14. beda = sinapsis \overline{1}-sinapsis \overline{0}15. output = sinapsis 2+sinapsis delta+(momentum*beda)
16. return output
17.
18. # Turunan fungsi aktivasi Sigmoid Biner
19. def turunan sigmoid biner(output):
20. return output*(1-output)
21.
22. def turunan_sigmoid_bipolar(output):
23. return (1+output)*(1-output)/2\frac{24}{25}.
       def perubahan w(\text{alfa}, \text{omega}, x):
26. return x*alfa*omega
\frac{27}{28}.
28. def faktor_kesalahan_unit(omega):<br>29. kesalahan = np.zeros(hidden
             kesalahan = np.zeros(hidden dim)
30. for x in range(hidden_dim):<br>31. kesalahan[x] = sinap.
                    kesalahan[x] = sinapsis_1[x]*omega
32. return kesalahan
33.
34. def net faktor kesalahan unit(Zfnet total, faktor kesalahan):
35. kesalahan = np.zeros(hidden dim)
36. for x in range(hidden_dim):
37. kesalahan[x] =
   faktor kesalahan[x]*turunan sigmoid biner(Zfnet total[x])
38. return kesalahan
39.
40. dataset = dataset_latih
41. alfa = float(alfa\_mask)42. input \dim = \text{len}(\text{dataset}[0]) - 143. hidden dim = hidden masuk
44. output dim = 1
45. epoch = epoch_masuk<br>46. mse = float (mse mas
       mse = float(mse mask)47. aktivasi = 1
48. log_mse = []
49. log ynet = []50. momentum_dim = float(momentum_masuk)
51.
52.
53. # membuat neuron
54. sinapsis_0 = np.random.uniform(low=-
   2, high=2, size=(input dim+1, hidden dim))
55. sinapsis 1 = np.random.uniform(low=-2,high=2,size=(hidden_dim+1,output_dim))
56. sinapsis h = np.random.uniform(low=-2, high=2, size=(hidden_dim, hidden_dim))
57.
58. sinapsis 0 update = np.zeros like(sinapsis 0)
59. sinapsis_1_update = np.zeros_like(sinapsis_1)
60. sinapsis_h\_update = np{\text .}zeros_i\_like(sinapsis_h)61.
62. sinapsis 0 0 = np.zeros like(sinapsis 0)
63. sinapsis\overline{1} = np.zeros<sup>1</sup>like(sinapsis<sup>1</sup>1)
64. sinapsis h 0 = np.zeros like(sinapsis h)
65.
66. sinapsis_0_1 = np.zeros_like(sinapsis_0)
67. sinapsis_1_1 = np.zeros_like(sinapsis_1)<br>68. sinapsis h 1 = np.zeros_like(sinapsis_h)
       sinapsis\overline{h}1 = np.zeros_like(sinapsis_h)
```

```
\frac{69}{70}.
      i = 071. ulang=1
72. while ulang==1:
73. n=0
74. error = 0.00<br>75 for x in ran
           for x in range(len(dataset)):
76. masukkan = np.zeros(input_dim+1)
77. for data in range(input_dim):<br>78. masukkan[data] = datase
                      maxukan[data] = dataset[x][data]
79. masukkan[input dim] = 1
80. target = dataset[x][input dim]
81. Znet = np.dot(masukkan, sinapsis_0)
82. if aktivasi ==1:
83. Zfnet = sigmoid biner(Znet)
84. else:
85. Zfnet = sigmoid bipolar(Znet)
86. Unet = np.dot(Zfnet, sinapsis h)87. <br>
88. <br>
2fnet_total = np.zeros_like(sinapsis_1)<br>
if aktivasi ==1:
                if aktivasi ==1:
89. Zfnet total = sigmoid biner(Znet+Unet)
90. else:
91. <br>
2fnet_total = sigmoid_bipolar(Znet+Unet)<br>
92. <br>
temp Zfnet total = Zfnet total
92. temp_Zfnet_total = Zfnet_total<br>93. Zfnet total = np.zeros(hidden
                 Zfnet total = np.zeros(hidden dim+1)
94. for temp in range(hidden dim):
95. Zfnet\_total[temp] = temp_Zfnet\_total[temp]96. Y_{net} = np.dot(Zfnet total,sinapsis 1)97. if aktivasi ==1:
98. Y_fnet = sigmoid_biner(Y_net)
99. omega = (target-
  Y fnet)*turunan sigmoid biner(Y fnet)
100. else:
101. The extended probability of the sigmoid bipolar (Y_net)
102. omega = (target-
  Y_fnet)*turunan_sigmoid_bipolar(Y_fnet)
103.
104.
105. sinapsis_0_0 = sinapsis_0_1
106. sinapsis_1_0 = sinapsis_1_1
107. sinapsis h<sup>0</sup> = sinapsis h<sup>1</sup>
108.
109. sinapsis_0_1 = sinapsis_0
110. \text{sinapsis}_1^{-1} = \text{sinapsis}_1^{-1}111. Sinapsis h 1 = sinapsis h
112.
113. sinapsis 1 update = perubahan w(alfa,omega,Zfnet total)
114. Sinapsis 1 update temp = sinapsis 1 update
115. sinapsis 1 update = np.zeros like(sinapsis 1)
116.
117. for temp in range(hidden dim+1):
118. sinapsis 1 update[temp] =
  sinapsis 1 update temp[temp]
119. sinapsis_1[temp] = 
  momentum(momentum dim,sinapsis 1[temp],sinapsis 1 update[temp],sinapsis
   1_1[temp],sinapsis_1_0[temp])
120. kesalahan unit =
  net faktor kesalahan unit(Zfnet total, faktor kesalahan unit(omega))
121. for temp in range(input_dim+1):
122. sinapsis_0_update[temp] =
  perubahan_w(alfa,masukkan[temp],kesalahan_unit)
123. sinapsis 0 [temp] =
  momentum (momentum dim, sinapsis 0[temp], sinapsis 0 update[temp], sinapsis
0_1[temp],sinapsis_0_0[temp])<br>124. for temp in
                for temp in range(hidden dim):
125. sinapsis h update[temp] =
  perubahan_w(alfa,Zfnet[temp],kesalahan_unit)
```

```
126. sinapsis h[temp] =
  momentum(momentum dim,sinapsis \overline{h}[temp],sinapsis h update[temp],sinapsis
  h 1[temp], sinapsis h 0[temp])
127.<br>128.error += (target-Y fnet) **2
129. n+=1
130.
131. # print ("error mse: "+str(error))
132. error = error/n
133. log mse.append(error)
134.
135. i+=1
136. if error<mse:
137. ulang=0<br>138 if i>epoch-1:
           if i>epoch-1:
139. ulang=0
140. temp = ""
141. for x in range(len(sinapsis 0)):
142. for y in range(len(sinapsis 0[x])):
143. if y == hidden dim-1:
144. temp += str(sinapsis 0[x][y])+" \n\uparrow"
145. else:
146. temp += str(sinapsis 0[x][y])+", "
147.
148. if default storage.exists('setting/sinapsis 0 temp.txt'):
149. default storage.delete('setting/sinapsis \overline{0} temp.txt')
150. path = default_storage.save('setting/sinapsis_0_temp.txt',
  ContentFile(temp))
151.
152. temp = ""
153. for x in range(len(sinapsis h)):
154. for y in range(len(sinapsis_h[x])):
155. if y == hidden dim-1:
156. temp += str(sinapsis_h[x][y])+"\n"<br>157. else:
               else:
158. temp += str(sinapsis h[x][y])+","
159.160.if default_storage.exists('setting/sinapsis h temp.txt'):
161. default storage.delete('setting/sinapsis_h_temp.txt')
162. path = default storage.save('setting/sinapsis h temp.txt',
  ContentFile(temp))
163.164.temp = "165. for x in range(len(sinapsis 1)):
166. for y in range(len(sinapsis 1[x])):
167. temp += str(sinapsis<sup>1</sup>[x][y]) +"\n"
168. if default storage.exists('setting/sinapsis_1_temp.txt'):
169. default storage.delete('setting/sinapsis 1 temp.txt')
170. path = default_storage.save('setting/sinapsis_1_temp.txt', 
   ContentFile(temp))
171.
172. dataset = dataset uji
173.
174. total benar=0
175. for x in range(len(dataset)):
176. masukkan = np.zeros(input_dim+1)
177. # print ("masukkan : "+str(masukkan))
178.
179. for data in range(input dim):
180. masukkan[data] = dataset[x][data]
181.
182. masukkan[input dim] = 1;
183. target data = dataset[x][input dim]
184. Znet = np.dot(masukkan, sinapsis 0)
185. if aktivasi ==1:
186. Zfnet = sigmoid biner(Znet)
187. else:
                      Zfnet = sigmoid bipolar(Znet)
```

```
189. Unet = np.dot(Zfnet, sinapsis_h)<br>190. Zfnet total = np.zeros_like(sin
                       2fnet total = np.zeros like(sinapsis_1)
191. if aktivasi== 1:
192. <br>
193. alse: <br>
2fnet_total = sigmoid_biner(Znet+Unet)
                       \bigcap_{\alpha=1}^{\infty}194. Zfnet_total = sigmoid_bipolar(Znet+Unet)
                       1<sub>temp</sub> 2fnet total = 2fnet total
196. Zfnet total = np.zeros(hidden dim+1)
197. for temp in range (hidden_dim):<br>198 \frac{7.5}{2} \frac{7.5}{2} \frac{7.5}{2} \frac{7.5}{2} \frac{7.5}{2} \frac{7.5}{2} \frac{7.5}{2} \frac{7.5}{2} \frac{7.5}{2} \frac{7.5}{2} \frac{7.5}{2} \frac{7.5}{2} \frac{7.5}{2} \frac{7.5}{2} \frac{7.5}{2} 
                               2fnet total[temp] = temp 2fnet total[temp]
199. Zfnet total[hidden dim] = 1
200. Y_{net} = np.dot(Zfnet total,sinapsis 1)201. i\bar{f} aktivasi ==1:
202. Y fnet = sigmoid biner(Y_net)
203. omega = (target-
   Y fnet)*turunan sigmoid biner(Y fnet)
204. else:
205. Y fnet = sigmoid bipolar(Y_net)
206. omega = (target-
   Y_fnet)*turunan_sigmoid_bipolar(Y_fnet)
207. \bar{+} \bar{+} \bar{+} \bar{+} \bar{+} \bar{+} \bar{+} \bar{+} \bar{+} \bar{+} \bar{+} \bar{+} \bar{+} \bar{+} \bar{+} \bar{+} \bar{+} \bar{+} \bar{+} \bar{+} \bar{+} \bar{+} \bar{+} \bar{+} \bar{+} \bar{+} \bar{+} 
   >Target:"+str(target_data))
208. log\_ynet.append('y('+str(x)+''): '+str(Y_{fnet})+''->Target:"+str(target_data))<br>209. if Y fnet>
209. if \overline{Y}_{\text{fnet}}>0.5:<br>210. \overline{Y}_{\text{fnet}}Y fnet=1.0
211. else:
212. Y fnet=0.0
213.
                       if Y fnet==target data:
215. total benar+=1
216.
217. data = {'mse':log_mse,'ynet':log_ynet, 'benar':total_benar, 
   'akurasi':str(total_benar/len(dataset)*100)+"%"}
218. return data
```
**3. Kode program utama python core.py** Terdapat 598 *line code*

```
1. import numpy as np
2. import statistics
3. from django.core.files.storage import default storage
4. from django.core.files.base import ContentFile
5.
6. np.random.seed(0)
7.
8. def deletenull(temp):
9. value = temp
10. for x in range(len(temp)):
11. value[x] = list(filter(("?"). ne, temp[x]))
12. return value
13.
14. def changenulltomode(dataset,temp):<br>15. value = dataset
       value = dataset
16. n = len(temp) - 117. m = len(dataset[0]) - 118. if default storage.exists('data/modus.txt'):
19. default storage.delete('data/modus.txt')
20. modus =""
21. for x in range(n):
22. modus+=str(max(set(temp[x]), key=temp[x].count))+"\n"
23.
24. path = default_storage.save('data/modus.txt', ContentFile(modus))
25.
```

```
26. for x in range(len(dataset)):<br>27. for y in range(len(datase
            for y in range(len(dataset[x])):
28. if value[x][y]=="?":
29. value[x][y]=max(set(temp[y]), key=temp[y].count)<br>30. return value
       return value
31.
32.
33. def normalizedAttribute(dataset, temp):
34. value = dataset<br>35. n = len(temp) - 1n = len(temp) - 136. m = len(dataset[0]) - 137. attrange = [0 \text{ for } x \text{ in } range(n)]38. attbase = [0 \text{ for } x \text{ in } range(n)]39.
40. if default storage.exists('data/attrange.txt'):
41. default storage.delete('data/attrange.txt')
42. if default storage.exists('data/attbase.txt'):
43. default storage.delete('data/attbase.txt')
44.
45. attrange_temp =""<br>46. attbase temp = ""
       attbase temp = ""47.
48. for x in range(n):<br>49. \arctan(e[x]) =\text{attrange}[x] = \text{float}((\text{max}(temp[x]) - \text{min}(temp[x]))/2)50. attrange temp += str(attrange[x])+"\n"
51. \text{atbase}[\overline{x}] = \text{float}((\text{max}(\text{temp}[x])) + \text{min}(\text{temp}[x]))/2)52. atbase_temp += str(atbase[x]) + "n"53.
54. path = default_storage.save('data/attrange.txt', 
   ContentFile(attrange_temp))
55. path = default storage.save('data/attbase.txt',
   ContentFile(attbase_temp))
56.
57.58.for x in range(len(dataset)):
59. for y in range(m):
60. if value[x][y]!="?":
61. if attrange[y]!=float(0):
62. value[x][y] = (value[x][y]-attbase[y])/attrange[y]
63. else:
64. value[x][y] = (value[x][y]-attbase[y])
65. else:
66. value[x][y]="?"
67. return value
68.
69. def changenulltozero(dataset):
70. value = dataset
71. for x in range(len(dataset)):
72. for y in range(len(dataset[x])):
73. if value[x][y]=="?":
74. value[x][y]=0
75. return value
76.
77. def readdata(data):
78. with open(data) as f:
79. content = f.readlines()
80. for x in range(len(content)):
81. content[x] = content[x].replace("\n", "")
82. content[x] = content[x].replace("\t", "")
83.
84. for x in range(len(content)):<br>85. string2 = content[x].spli
                string2 = content[x].split(","")86.
87. dataset = [0 \text{ for } x \text{ in } range(19)] for y in range(len(content))]<br>88. temp = [0 \text{ for } x \text{ in } range(len(content)))] for y in range(19)]
            temp = [[0 for x in range(len(content))] for y in range(19)]89. for x in range(len(content)):
90. string2 = content[x].split(","")<br>91. for y in range(19):for y in range(19):
```
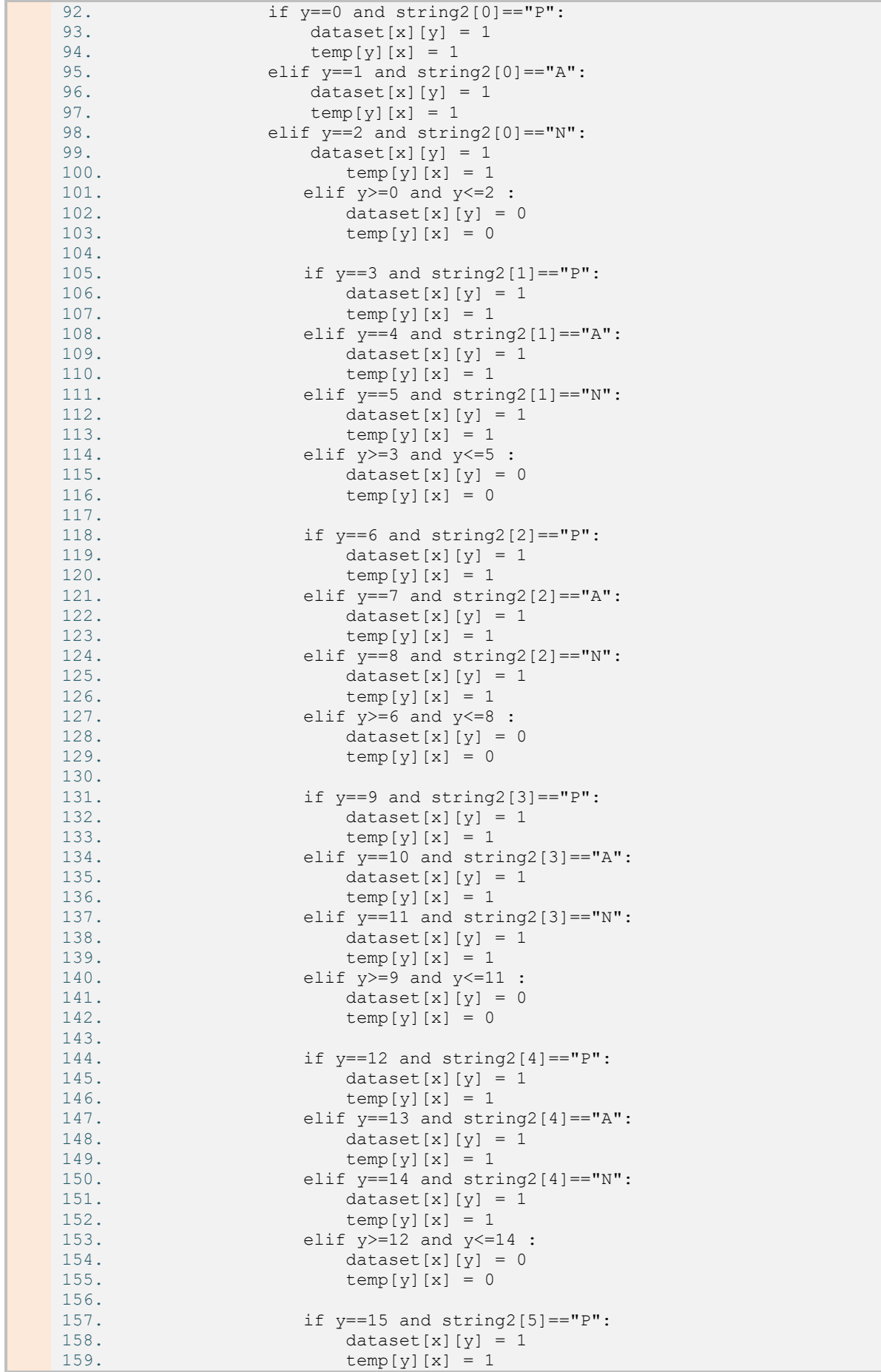

160. elif  $y==16$  and  $string2[5]=="A"$ :<br>161. dataset[x][y] = 1 dataset $[x][y] = 1$  $162.$  temp[y][x] = 1 163. elif  $y==17$  and string2[5]=="N":<br>164. dataset[x][y] = 1 dataset $[x][y] = 1$  $165.$  temp[y][x] = 1 166.  $\frac{1}{5} \times 15 = 15$  and  $y \le 17$ : 167. dataset $[x][y] = 0$  $168.$  temp[y][x] = 0 169. 170.  $if y==18 and string2[6]=="B"$ : 171.  $\text{dataset}[x][y] = 1$ 172.  $temp[y][x] = 1$ 173. elif y==18 and string2[6]=="NB":  $174.$  dataset  $[x] [y] = 0$ 175.  $temp[y][x] = 0$ 176. 177. if default storage.exists('data/nominaltobinary.txt'): 178. default storage.delete('data/nominaltobinary.txt') 179. data\_temp = "" 180. for  $\overline{x}$  in range(len(dataset)): 181. for y in range(len(dataset[x])): 182. if y == 17: 183. data\_temp +=  $str(dataset[x][y])+"\n'$ 184. else: 185. data temp += str(dataset[x][y])+"," 186. path = default\_storage.save('data/nominaltobinary.txt', ContentFile(data\_temp))<br>187. temp = deletenu: temp = deletenull(temp) 188. dataset = changenulltomode(dataset, temp) 189. dataset = normalizedAttribute(dataset, temp)  $190.$  data temp = ""  $data_temp = " "$ 191. for  $\overline{x}$  in range(len(dataset)): 192. for y in range  $\text{(len(dataset[x]))}$ :<br>193. if  $v = 17$ : if  $y == 17$ : 194. data temp += str(dataset[x][y])+"\n" 195. else:<br>196. d data temp +=  $str(dataset[x][y])+", "$ 197. if default storage.exists('data/datanormalisasi.txt'): 198. default storage.delete('data/datanormalisasi.txt') 199.  $path = default storage.size('data/datanormalissi.txt',$ ContentFile(data\_temp))<br>200. # dataset = char # dataset = changenulltozero(dataset) 201. return dataset 202. 203. 204. 205. def rnn (dataset latih, dataset uji, alfa masuk, hidden masuk, epoch masuk, mse masuk, momentum masuk):  $206.$ <br> $207.$ # Fungsi aktivasi Sigmoid Biner 208. def sigmoid biner(x): 209. output =  $1/(1+np.exp(-x))$ 210. return output 211. 212. # Fungsi aktivasi Sigmoid Biner<br>213. def sigmoid bipolar(x): def sigmoid\_bipolar(x): 214. output  $= 2/(1+np.exp(-x)) -1$ <br>215. return output return output 216. 217. def momentum(momentum,sinapsis 2,sinapsis delta,sinapsis 1,sinapsis 0):<br>218. beda = sinapsis 1-sinapsis 0 beda = sinapsis  $\overline{1}$ -sinapsis  $\overline{0}$ 219. output = sinapsis\_2+sinapsis\_delta+(momentum\*beda)<br>220. seturn output return output 221. 222. # Turunan fungsi aktivasi Sigmoid Biner<br>223. def turunan sigmoid biner (output): def turunan sigmoid biner(output):

```
224. return output*(1-output)
225.
226. def turunan_sigmoid_bipolar(output):
227. return (1+output) * (1-output) /2
228.
229. def perubahan w(alfa, omega,x):
230. return x*alfa*omega
231.
232. def faktor kesalahan unit(omega):
233. kesalahan = np.zeros(hidden_dim)
234. for x in range(hidden dim):
235. kesalahan[x] =sinapsis 1[x]*omega
236. return kesalahan
237.
238. def net faktor kesalahan unit(Zfnet total, faktor kesalahan):
239. kesalahan = n.zeros(hidden dim)
240. for x in range(hidden dim):
241. kesalahan[x] = 
faktor_kesalahan[x]*turunan_sigmoid_biner(Zfnet_total[x])
           return kesalahan
243.
244. dataset = dataset_latih
245. alfa = float(alfa_masuk)
246. input \dim = 1en(dataset[0])-1
247. hidden dim = hidden masuk
248. output dim = 1
249. epoch = epoch masuk
250. mse = float(mse_masuk)<br>251. aktivasi = 1
         aktivasi = 1252. log_mse = []
253. log\_ynet = []<br>254. momentum dim
         momentum dim = float(momentum masuk)255.
256.
257. # membuat neuron
258. sinapsis 0 = np.random.uniform(low=-2, high=2, size=(input dim+1, hidden dim))
259. sinapsis 1 = np.random.uniform(low=2,high=2,size=(hidden_dim+1,output_dim))
260. sinapsis_h = np.random.uniform(low=-
  2,high=2,size=(hidden_dim,hidden_dim))
261.
262. temp awal = ""
263. for \overline{x} in range(len(sinapsis 0)):
264. for y in range(len(sinapsis 0[x])):
265. if y == hidden dim-1:266. temp awal += str(sinapsis 0[x][y])+"\n"
267. else:
268. temp awal += str(sinapsis 0[x][y])+", "
269.
270. if default storage.exists('setting/sinapsis 0 awal.txt'):
271. default storage.delete('setting/sinapsis \overline{0} awal.txt')
272. path = default storage.save('setting/sinapsis \overline{0} awal.txt',
  ContentFile(temp_awal))
273.
274. temp_aval = ""\n275. for x in range
         for x in range(len(sinapsis_h)):
276. for y in range(len(sinapsis h[x])):
277. if y == hidden\_dim-1:
278. temp awal += str(sinapsis h[x][y])+"\n"
279. else:
280. temp_awal += str(sinapsis h[x][y])+","
281.
282. if default storage.exists('setting/sinapsis h awal.txt'):
283. default_storage.delete('setting/sinapsis_h_awal.txt')
284. path = default storage.save('setting/sinapsis h awal.txt',
  ContentFile(temp_awal))
285.
```

```
286. temp_awal = ""<br>
287. for x in range
          for \overline{x} in range(len(sinapsis 1)):
288. for y in range(len(sinapsis 1[x])):
289. temp_awal += str(sinapsis_1[x][y])+"\n"<br>290. if default storage.exists('setting/sinapsis 1 awal.
          if default_storage.exists('setting/sinapsis_1_awal.txt'):
291. default storage.delete('setting/sinapsis 1 awal.txt')
292. path = default storage.save('setting/sinapsis \overline{1} awal.txt',
  ContentFile(temp_awal))
293.
294.
295. sinapsis 0 update = np.zeros like(sinapsis 0)
296. \sinapsis\bar{1} update = np.zeros like(sinapsis\bar{1})
297. sinapsis h update = np.zeros like(sinapsis h)
298.<br>299.
          sinapsis 0 0 = np.zeros like(sinapsis 0)
300. sinapsis\boxed{1}<sup>0</sup> = np.zeros\boxed{like(sinapsis\boxed{1})
301. sinapsis\overline{h}<sup>0</sup> = np.zeros<sup>1</sup>ike(sinapsis<sup>-h</sup>)
302.
303. sinapsis_0_1 = np.zeros_like(sinapsis_0)
304. sinapsis\boxed{1\overline{1}} = np.zeros\boxed{like(sinapsis\boxed{1})<br>305. sinapsis h 1 = np.zeros like(sinapsis h)
         sinapsis<sup>1</sup> = np.zeros<sup>1ike</sup>(sinapsis<sup>h</sup>)
306.
307. i = 0308. ulang=1
309. while ulang==1:
310. n=0
311. error = 0.00
312. for x in range(len(dataset)):
313. masukkan = np.zeros(input_dim+1)
314. for data in range(input dim):
315. masukkan[data] = dataset[x][data]
316. masukkan[input dim] = 1
317. target = dataset [x] [input dim]
318. Znet = np.dot(masukkan,sinapsis_0)<br>319. if aktivasi ==1:
                  if aktivasi ==1:
320. Zfnet = sigmoid biner(Znet)
321. else:
                         Zfnet = sigmoid bipolar(Znet)
323. Unet = np.dot(Zfnet, sinapsis_h)<br>324. Zfnet total = np.zeros like(sin
                  Zfnet total = np.zeros like(sinapsis 1)
325. if aktivasi ==1:
326. Zfnet total = sigmoid biner(Znet+Unet)
327 else:
328. Zfnet total = sigmoid bipolar(Znet+Unet)
329. temp_Zfnet_total = Zfnet total
330. Zfnet_total = np.zeros(hidden_dim+1)
331. for temp in range(hidden dim):
332. Zfnet total[temp] = temp Zfnet total[temp]
333. Y_net = np.dot(Zfnet_total,sinapsis_1)
334. if aktivasi ==1:
335. Y fnet = sigmoid biner(Y_net)
336. omega = (target-Y_fnet)*turunan_sigmoid_biner(Y_fnet)
337. else:
338. Y_fnet = sigmoid bipolar(Y_net)
339. omega = (target-
  Y_fnet)*turunan_sigmoid_bipolar(Y_fnet)
340.
341.
342. sinapsis_0_0 = sinapsis_0_1
343. sinapsis_1_0 = sinapsis_1_1
344. sinapsis h 0 = sinapsis h 1
345.
346. sinapsis_0_1 = sinapsis_0<br>347. sinapsis_1 = sinapsis_1
                  sinapsis1_1 = sinapsis1348. sinapsis\overline{h} = sinapsis\overline{h}349.<br>350.
                  sinapsis 1 update = perubahan w(alfa, omega, Zfnet total)
```

```
351. sinapsis_1_update_temp = sinapsis_1_update<br>352. sinapsis_1_update_= np.zeros_like(sinapsis
                   \sinapsis1update = np.zeros like(sinapsis 1)
353.
354. for temp in range(hidden dim+1):
355. sinapsis 1 update[temp] =
   sinapsis 1 update temp[temp]
356. sinapsis_1[temp] = 
   momentum(momentum dim,sinapsis \overline{1}[temp],sinapsis_1_update[temp],sinapsis_
1_1[temp],sinapsis_1_0[temp])<br>Resalahan un
                  kesalahan unit =
  net faktor kesalahan unit(Zfnet total, faktor kesalahan unit(omega))
358. \overline{\phantom{0}} for temp in range(input dim+1):
359. sinapsis 0 update[temp] =
perubahan_w(alfa,masukkan[temp], kesalahan_unit)<br>360. sinapsis 0[temp] =
                         sinapsis 0[temp] =
   momentum(momentum dim,sinapsis 0[temp],sinapsis 0 update[temp],sinapsis
   0 1[temp], sinapsis 0 0[temp])
361. for temp in range (hidden dim):
362. sinapsis h update[temp] =
  perubahan_w(alfa,Zfnet[temp],kesalahan_unit)
363. \overline{\qquad} sinapsis h[temp] =
   momentum(momentum dim,sinapsis_h[temp],sinapsis_h_update[temp],sinapsis_
   h 1[temp], sinapsis h 0[temp])
364.
365.
366. error += (target-Y fnet) **2
367. n+=1
368.
369. # print ("error mse: "+str(error))
370. error = error/n
371. log mse.append(error)
372.
373 i+=1374. if error<mse:<br>375. ulang=
                  ulang=0
376. if i>epoch-1:
377. ulang=0<br>378. temp = ""
          temp = "379. for x in range(len(sinapsis 0)):
380. for y in range(len(sinapsis 0[x])):
381. if y == hidden dim-1:
382. temp += str(sinapsis 0[x][y])+" \n\uparrow"
383. else:
384. temp += str(sinapsis 0[x][y])+","
385.
386. if default storage.exists('setting/sinapsis 0 temp.txt'):
387. default_storage.delete('setting/sinapsis_0_temp.txt')
388. path = default storage.save('setting/sinapsis 0 temp.txt',
  ContentFile(temp))
389.
390. temp = ""
391. for x in range(len(sinapsis h)):
392. for y in range(len(sinapsis h[x])):
393. if y == hidden dim-1:
394. temp += str(sinapsis h[x][y])+"\n"
395. else:
396. temp += str(sinapsis_h[x][y])+","
397.
398. if default_storage.exists('setting/sinapsis_h_temp.txt'):<br>399. default_storage.delete('setting/sinapsis_h_temp.txt')
              default_storage.delete('setting/sinapsis_h_temp.txt')
400. path = default storage.save('setting/sinapsis h temp.txt',
  ContentFile(temp))
401.
402. temp = ""<br>403. for x in
          for x in range(len(sinapsis 1)):
404. for y in range(len(sinapsis_1[x])):
405. temp += str(sinapsis_1[x][y])+"\n"<br>406. if default storage.exists('setting/sinapsis 1
          if default storage.exists('setting/sinapsis 1 temp.txt'):
```

```
407. default storage.delete('setting/sinapsis 1 temp.txt')
408. path = default storage.save('setting/sinapsis_1_temp.txt',
  ContentFile(temp))
409.410.dataset = dataset uji411.
412. total_benar=0
413. for x in range(len(dataset)):
414. masukkan = np.zeros(input dim+1)
415. # print ("masukkan : "+str(masukkan))
416.
417. for data in range (input dim):
418. masukkan[data] = dataset[x][data]
419.
420. masukkan[input dim] = 1;
421. target data = \frac{1}{\text{data set}[x]}[input dim]
422. Znet = np.dot(masukkan, sinapsis 0)
423. if aktivasi ==1:
424. Zfnet = sigmoid biner(Znet)
425. else:
426. Zfnet = sigmoid bipolar(Znet)
427. Unet = np.dot(Zfnet,sinapsis h)428. Zfnet total = np.zeros like(sinapsis 1)
429. if aktivasi== 1:
430. Zfnet total = sigmoid biner(Znet+Unet)
431. else:
432. Zfnet total = sigmoid bipolar(Znet+Unet)
433. temp Zfnet total = Zfnet total
434. Zfnet total = np.zeros(hidden dim+1)
435. for temp in range (hidden_dim):
436. Zfnet total[temp] = temp Zfnet total[temp]
437. Zfnet_total[hidden dim] = 1
438. Y_{net} = np.dot(Zfnet total,sinapsis 1)439. i\bar{f} aktivasi ==1:
440. Y fnet = sigmoid biner(Y_net)
441. omega = (target-
Y_fnet)*turunan_sigmoid_biner(Y_fnet)<br>442. else:
               else:
443. Y fnet = sigmoid bipolar(Y_net)
444. omega = (target-
  Y_fnet)*turunan_sigmoid_bipolar(Y_fnet)
445. - + print ("y("+str(x)+"): "+str(Y_fnet)+"-
  >Target:"+str(target_data))
446. log_ynet.append("y("+str(x)+"): "+str(Y_fnet)+"-
  >Target: "+str(target data))
447. if Y_fnet>0.5:
448. Y fnet=1.0
449. else:
450. Y fnet=0.0
451.
452. if Y fnet==target data:
453. total benar+=1
454.
455. # print ("Total benar: " + str(total_benar))
456. \# print ("Jumlah Epoch: " + str(i-1))
457. # print ("Akurasi: " + str(total_benar/len(dataset)*100)+"%")
458.
459. data = {'mse':log_mse,'ynet':log_ynet, 'benar':total_benar, 
  'akurasi':str(total_benar/len(dataset)*100)+"%"}
460. return data
461.
462.
463.
464. def uji rnn(dataset uji, alfa masuk, hidden masuk, epoch masuk,
  mse masuk, momentum masuk):
465.
466. # Fungsi aktivasi Sigmoid Biner<br>467. def sigmoid biner(x):
        def sigmoid biner(x):
```

```
468. output = 1/(1+np.exp(-x))<br>469. esturn output
               return output
470.
471. # Fungsi aktivasi Sigmoid Biner
472. def sigmoid bipolar(x):
473. output = 2/(1+np.exp(-x)) -1474. return output
475.
476. def 
  momentum(momentum,sinapsis 2,sinapsis delta,sinapsis 1,sinapsis 0):
477. beda = sinapsis \overline{1}-sinapsis \overline{0}478. output = sinapsis 2+sinapsis delta+(momentum*beda)
479. return output
480.
481. # Turunan fungsi aktivasi Sigmoid Biner
482. def turunan sigmoid biner(output):
483. return output*(1-output)
484.
485. def turunan_sigmoid_bipolar(output):
486. return (1+output) * (1-output) /2487.
488. def perubahan_w(alfa, omega,x):
489. return x*alfa*omega
490.
491. def faktor kesalahan unit(omega):
492. kesalahan = np.zeros(hidden_dim)<br>493. for x in range(hidden dim):
             for x in range(hidden_dim):
494. kesalahan[x] =sinapsis 1[x]*omega
495. return kesalahan
496.
497. def net faktor kesalahan unit(Zfnet total, faktor kesalahan):
498. kesalahan = np.zeros(hidden dim)
499. for x in range(hidden dim):
500. kesalahan[x] = 
  faktor kesalahan[x]*turunan sigmoid biner(Zfnet total[x])
501. The Team of The Term kesalahan
502.<br>503.dataset = datasetuji
504. \text{alfa} = \text{float}( \text{alfa}^{\text{T}} \text{mask})505. input \dim = \text{len}(\text{dataset}[0]) -1506. hidden dim = hidden masuk
507. output\frac{1}{2}dim = 1<br>508. epoch = epoch j
          \frac{1}{2} epoch masuk
509. mse = float (mse_masuk)<br>510. – aktivasi = 1
          aktivasi = 1511. log_mse = []
512. log ynet = []513. momentum dim = float(momentum masuk)
514.
515.<br>516.# membuat neuron
517. sinapsis 0 = 2*np.random.random(input dim+1,hidden dim)) -1518. sinapsis<sup>-1</sup> = 2*np.random.random((hidden_dim+1,output_dim)) - 1<br>519. sinapsis h = 2*np.random.random((hidden_dim,hidden_dim)) - 1
          sinapsis_h = 2 * np.random.random( (hidden-dim, hidden-dim)) - 1520.
521.<br>522.with open(default_storage.path('setting/sinapsis_1.txt')) as f:
523. content = f. readlines ()
524. for x in range(len(content)):
525. content[x] = content[x].replace("\n","")
526. content[x] = content[x].replace("\t", "")
527. for y in range(len(sinapsis 1)):
528. sinapsis 1[y][0] = \overline{f}loat(content[y])
529.<br>530.
           with open(default storage.path('setting/sinapsis 0.txt')) as f:
531. content = f.readlines()
532. for x in range(len(content)):<br>533. content[x] = content[x].r
                   content[x] = content[x].replace("\n","")
```

```
534. content[x] = content[x].replace("\t","")<br>535. for x in range(len(content)):
            for x in range(len(content)):
536. string2 = content[x].split(",")537. for y in range(len(string2)):
538. sinapsis 0[x][y]= float(string2[y])
539.
540. with open(default storage.path('setting/sinapsis h.txt')) as f:
541. content = f.\overline{readlines()}542. for x in range(len(content)):
543. content[x] = content[x].replace("\n","")
544. content[x] = content[x].replace("\t", "")
545. for x in range(len(content)):
546. string2 = content[x].split(",")547. for y in range(len(string2)):<br>548. sinapsis h[x][y]= float(s
                   sinapsis h[x][y]= float(string2[y])
549.
550. total_benar=0
551. for x in range(len(dataset)):
552. masukkan = np.zeros(input_dim+1)
553. # print ("masukkan : "+str(masukkan))
554.
555. for data in range (input dim):
556. masukkan[data] = dataset[x][data]557.
558. masukkan[input dim] = 1;
559. target = dataset[x][input dim]
560. Znet = np.dot(masukkan, sinapsis_0)
561. if aktivasi ==1:
562. Zfnet = sigmoid biner(Znet)
563. else:
564. Zfnet = sigmoid bipolar(Znet)
565. Unet = np.dot(Zfnet, sinapsis h)
566. Zfnet total = np.zeros like(sinapsis 1)
567. if aktivasi== 1:
568. Zfnet total = sigmoid biner(Znet+Unet)
569. else:
570. Zfnet total = sigmoid bipolar(Znet+Unet)
571. temp Zfnet total = Zfnet total
572. Zfnet total = np.zeros(hidden dim+1)
573. for temp in range (hidden dim):
574. 2fnet total[temp] = temp Zfnet total[temp]
575. Zfnet total[hidden dim] = 1
576. Y_{net} = np.dot(Zfnet total,sinapsis 1)577. if aktivasi ==1:<br>578. Y fnet = s
                      Y fnet = sigmoid biner(Y net)
579. omega = \left(\text{target}-\right)Y fnet)*turunan sigmoid biner(Y fnet)
580. else:
581. Y_{\text{fnet}} = \text{sigmoid\_bipolar}(Y_{\text{net}})<br>582. \qquad \qquad \text{omega} = (\text{target} -50 - 1 cmega = (target-
  Y_fnet)*turunan_sigmoid_bipolar(Y_fnet)
583. + print ("y("+str(x)+"): "+str(Y_fnet)+"-
  >Target:"+str(target data))
584. log_ynet.append("y("+str(x)+"): "+str(Y_fnet)+"-
  >Target:"+str(target))
585. if Y_fnet>0.5:
586. Y_fnet=1.0
                else:
588. Y fnet=0.0
589.
590. if Y_fnet==target:<br>591. total benar
                      total benar+=1
592.
593. # print ("Total benar: " + str(total_benar))
594. \# print ("Jumlah Epoch: " + str(i-1))
595. # print ("Akurasi: " + str(total_benar/len(dataset)*100)+"%")
596.
```

```
597. data = {'mse':"",'ynet':log_ynet, 'benar':total benar,
   'akurasi':str(total_benar/len(dataset)*100)+"%"}
anuraur .uur (cucur
```
**Panduan Penggunaan Aplikasi Prediksi Banckrupty Berbasis Jaringan Syaraf Tiruan**

**oleh:** 

Alamsyah Budi Prasetiyo UNIVERSITAS NEGERI SEMARANG 2019

### **I. Pendahuluan**

Buku Pedoman Penggunaan Aplikasi Prediksi Banckrupty merupakan panduan yang berisi petunjuk operasional penggunaan aplikasi prediksi banckrupty untuk melakukan prediksi kebangkrutan perusahaan. Mulai dari login, hingga pengisian tanda-tanda sesuai gejala yang terjadi. Aplikasi ini terdiri dari beberapa menu untuk operator, diantaranya login, logout, dashboard, input gejala, halaman pengujian, dan halaman RNN.

Tahapan pembuatan Aplikasi Prediksi Banckrupty dijelaskan sebagai berikut ini.

(1) Tahap Analisis Kebutuhan Sistem

Fokus utama pada tahap ini yaitu mendeskripsikan secara lengkap mengenai perangkat lunak yang akan dikembangkan. Tahapan ini bertujuan memperoleh data mengenai rancangan dari sistem yang akan dikembangkan sesuai dengan harapan. Berikut adalah tahapannya.

a) Analisis kebutuhan sistem

Kebutuhan sistem adalah kebutuhan yang harus disediakan oleh sistem sehingga dapat dimanfaatkan oleh pengguna. Kebutuhan sistem yang harus terpenuhi yaitu: (1) sistem mampu menampilkan Menu Halaman Awal yang berisi tentang informasi login dan pendaftaran akun; (2) sistem mampu menampilkan Menu Halaman Pengisian Data pada dashboard; (3) sistem mampu menampilkan halaman Prediksi.

b) Analisis pengguna

Analisis pengguna dilakukan untuk menentukan sasaran dari pengguna.

(2) Tahap Desain

Desain dibuat dengan mengacu pada analisis kebutuhan agar perangkat lunak dapat berfungsi sesuai dengan yang diperlukan. Desain tersebut diantaranya adalah desain antarmuka dan desain struktur pangkalan data. Berikut adalah tahapannya.

### a) Desain antarmuka

Dalam desain antarmuka, terdapat beberapa antarmuka pada perangkat lunak, yaitu (1) antarmuka halaman awal; (2) antarmuka halaman dashboard; (3) antarmuka halaman user; (4) antarmuka halaman prediksi.

#### b) Desain logo

Desain logo dibangun dengan tujuan agar dapat merepresentasikan sebuah perangkat lunak. Logo akan menjadi brand yang sangat penting agar pengguna dapat mengenali perangkat lunak dengan mudah.

c) Desain pangkalan data

Perancangan pangkalan data bertujuan supaya tersedianya fasilitas penyimpanan data yang dapat mendukung perangkat lunak yang akan dikembangkan. Pangkalan data yang digunakan adalah *database MySQL*. Pangkalan data digunakan untuk menyimpan data pengguna, pasien/dataset, data gejala, dan untuk menyimpan hasil prediksi/klasifikasi.

(3) Tahap *Coding* (implemetasi)

Tahap ini merupakan realisasi tahap analisis dan tahap desain dengan cara memulai *coding* dan memasang secara *online*. Kode secara nyata ditulis dan disusun menjadi sebuah aplikasi operasional, pangkalan data dan kebutuhan lainnya sudah dipelajari pada tahap sebelumnya. Kode ditulis dengan bahasa PHP dan *database MySQL*.

(4) Tahap Pengujian

Pada tahap ini dilakukan pengujian oleh pakar (ahli) yaitu pakar kesehatan, serta ahli sistem (IT). Pengujian dilakukan setelah perangkat lunak sudah menjadi suatu perangkat lunak yang siap pakai. Pengujian dilakukan untuk memastikan bahwa perangkat lunak yang dibuat telah sesuai dengan harapan awal atau tidak.

(5) Tahap Revisi

Setelah tahap pengujian dilakukan, tahap revisi mulai dijalankan.Tahap revisi merupakan tahap perbaikan berdasarkan masukkan dari ahli. Masukkan dari ahli akan ditinjau ulang dan direalisasikan. Tahap ini memungkinkan akan membentuk cycle atau kembali ke tahap coding untuk perbaikan.

(6) Tahap Penggunaan

Tahap penggunaan dilakukan saat laman (perangkat lunak) benar-benar siap dioperasionalkan. Tahap ini diberikan kepada pengguna akhir secara langsung. Pengguna akhir melakukan simulasi prediksi.

## **II. Petuntuk Penggunaan Sistem**

### **A. Login Sistem**

Sistem ini berbasis aplikasi laman (web). Untuk dapat mengakses aplikasi ini diperlukan koneksi internet.

- 1. Silakan klik laman **http://103.23.100.138:8080**
- 2. Memasukkan username dan password untuk login yang telah dibagikan. Atau untuk demo bisa menggunakan user: admin, password:12345. Pada halaman awal pengguna perlu memasukan username dan password seperti pada Gambar 1.

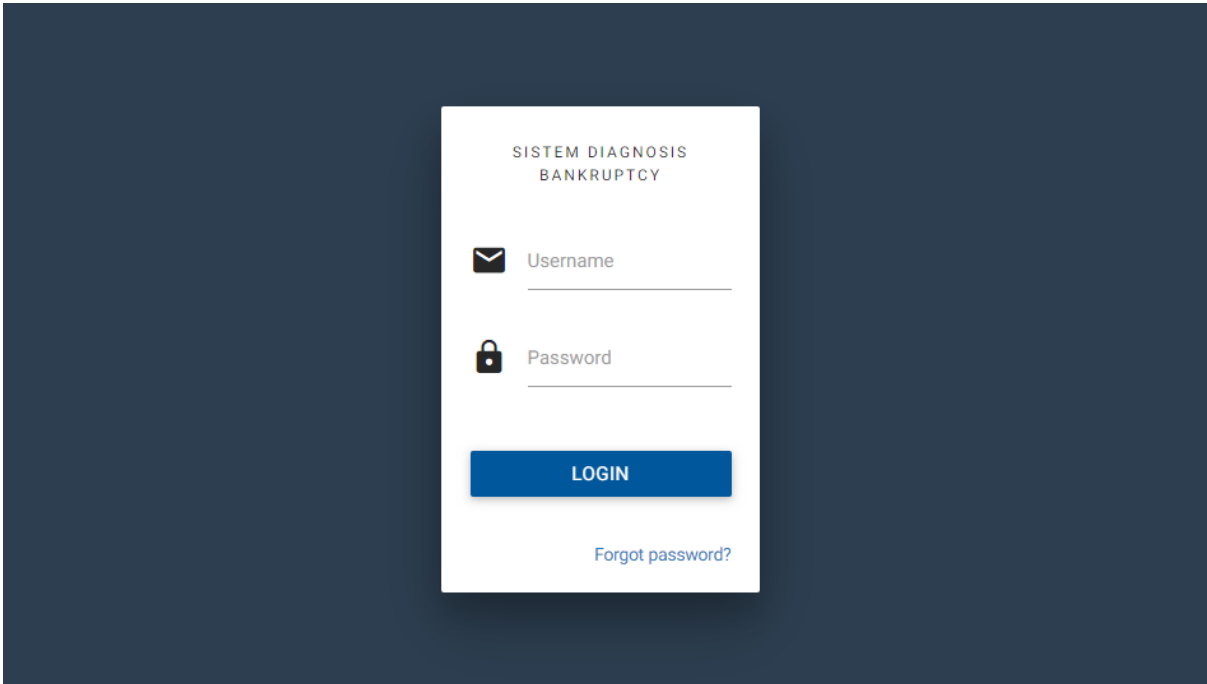

Gambar 1. Menu login

3. Setelah login sukses, pengguna akan masuk kehalaman dashboard, lihat Gambar 2.

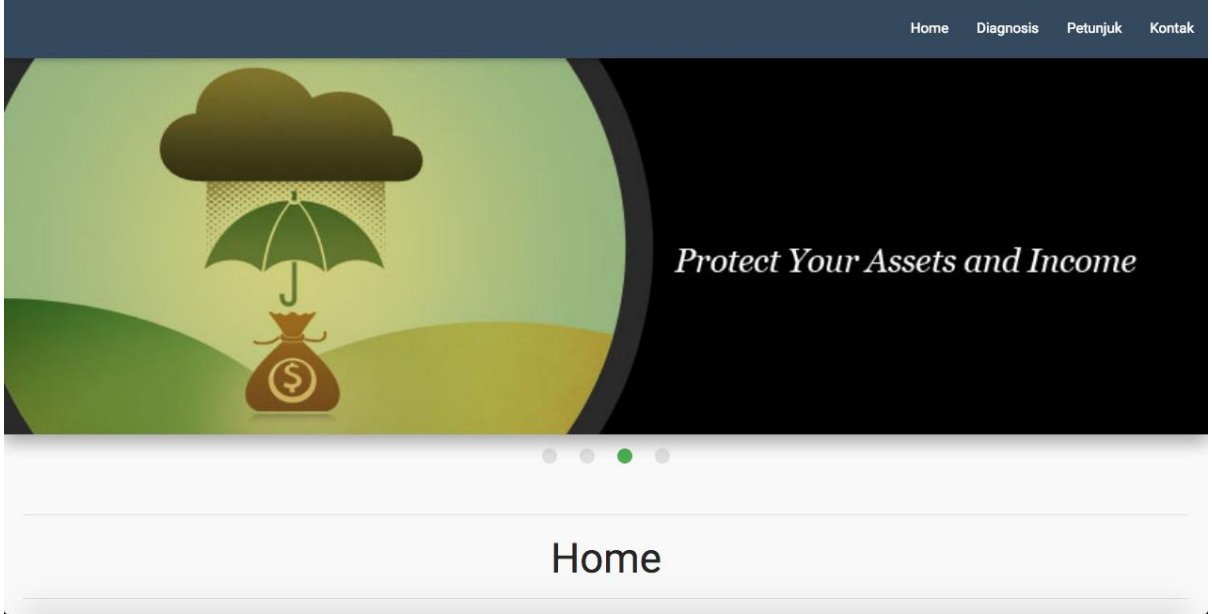

Gambar 2. Halaman dashboard

4. Apabila login gagal, periksa kembali username & password. Status login gagal ditunjukan pada Gambar 3.

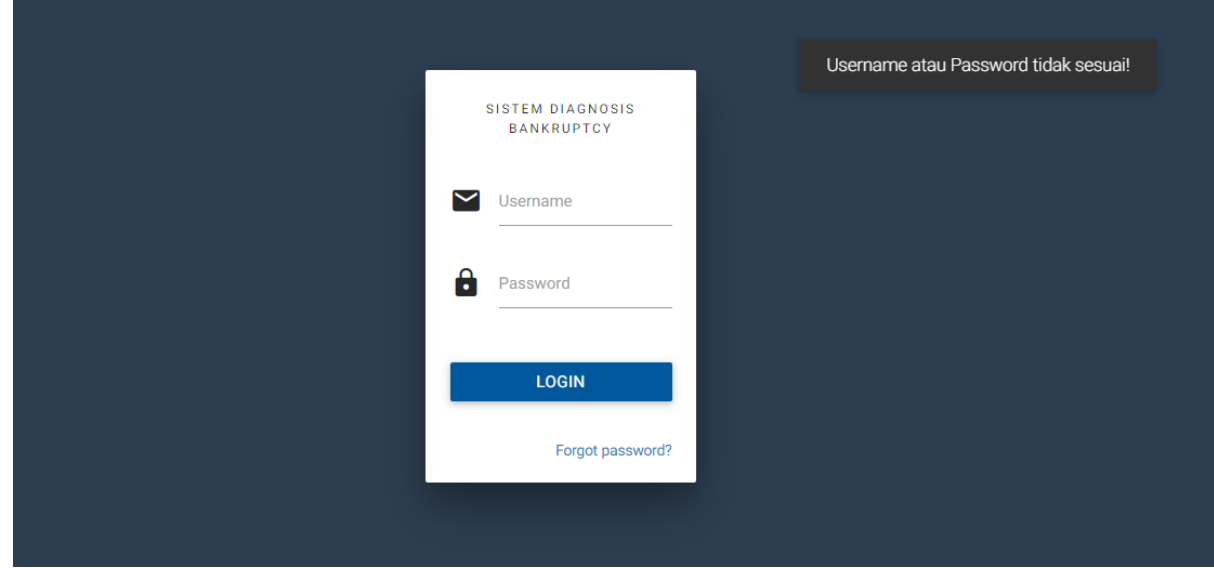

Gambar 3. Login gagal

## **B. Melakukan Prediksi**

Prediksi kebangrutan/banckrupty berdasarkan dataset yang diperoleh dari UCI Diagnosis Machine Learning repository. Untuk melakukan prediksi, klik menu Diagnosis seperti pada Gambar 4.

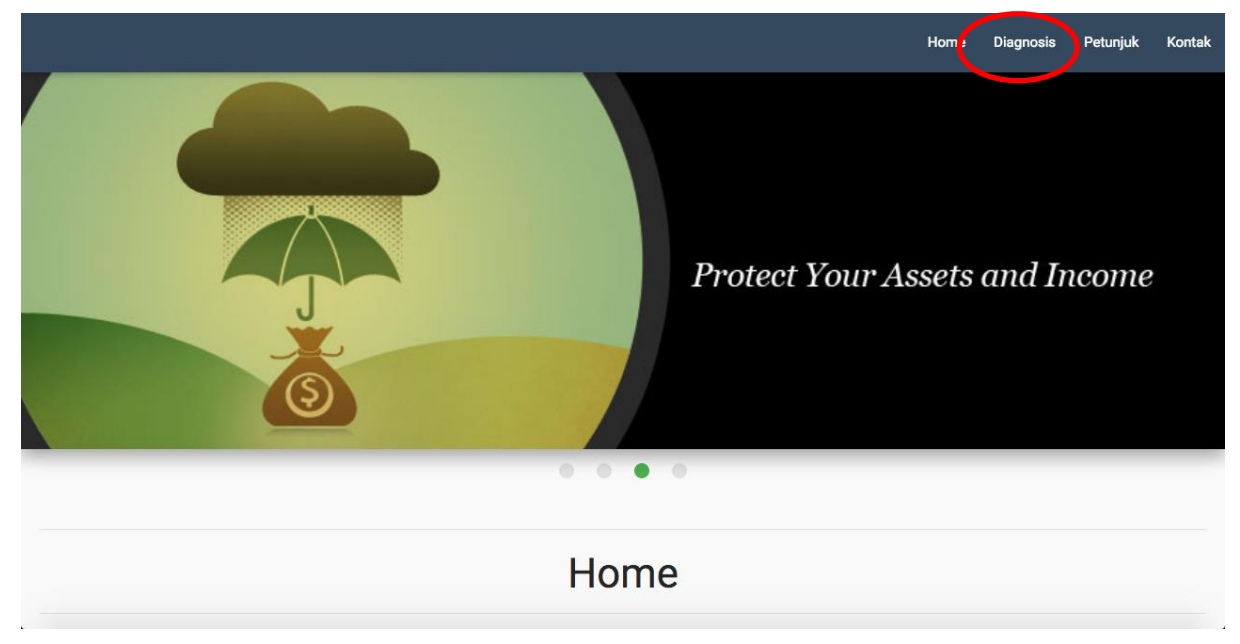

Gambar 4. Menu untuk masuk masuk ke halaman diagnosis

Selanjutnya akan tampil halaman diagnosisi seperti pada Gamabar 5. Pada halaman ini pengguna akan diminta untuk menginputkan gejala-gejala/tanda-tanda diantaranya:

- 1) Industrial Risk: {P,A,N}
- 2) Management Risk: {P,A,N}
- 3) Financial Flexibility: {P,A,N}
- 4) Credibility: {P,A,N}
- 5) Competitiveness: {P,A,N}
- 6) Operating Risk: {P,A,N}

Informasi atribut: (P= Positive, A-Average, N-negative)

Seperti yang ditunjukkan pada Gambar 5.

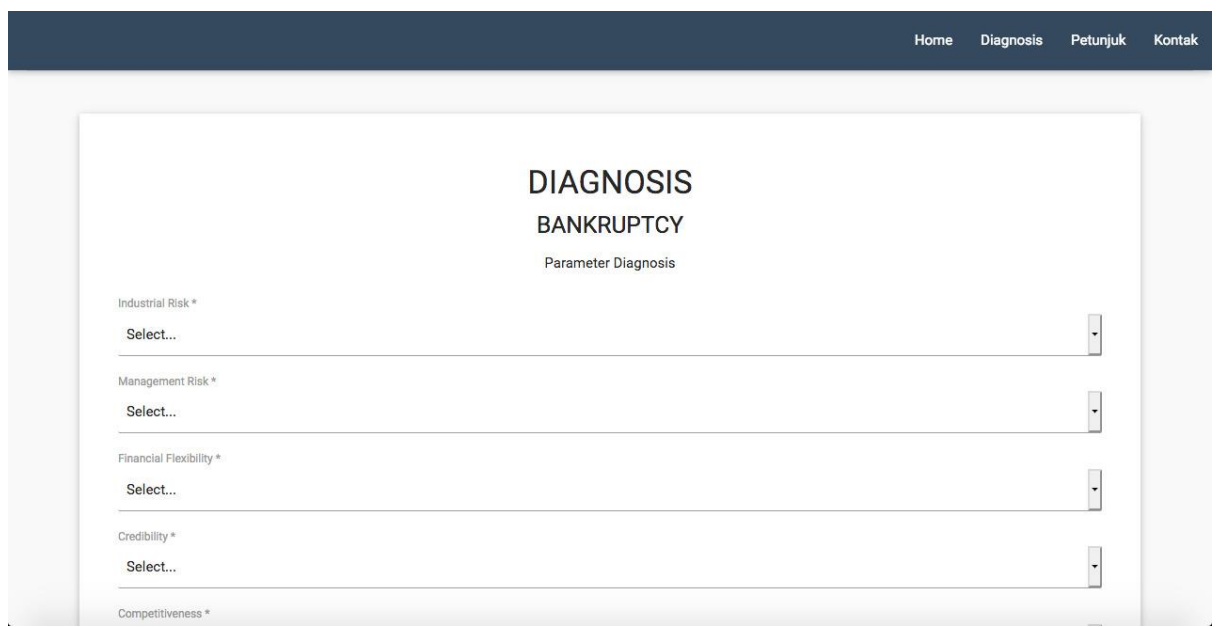

# Gambar 5. Input gejala/tanda-tanda

Kemudian klik simpan, selanjutnya akan diarahkan pada halaman dataset seperti pada Gambar 6.

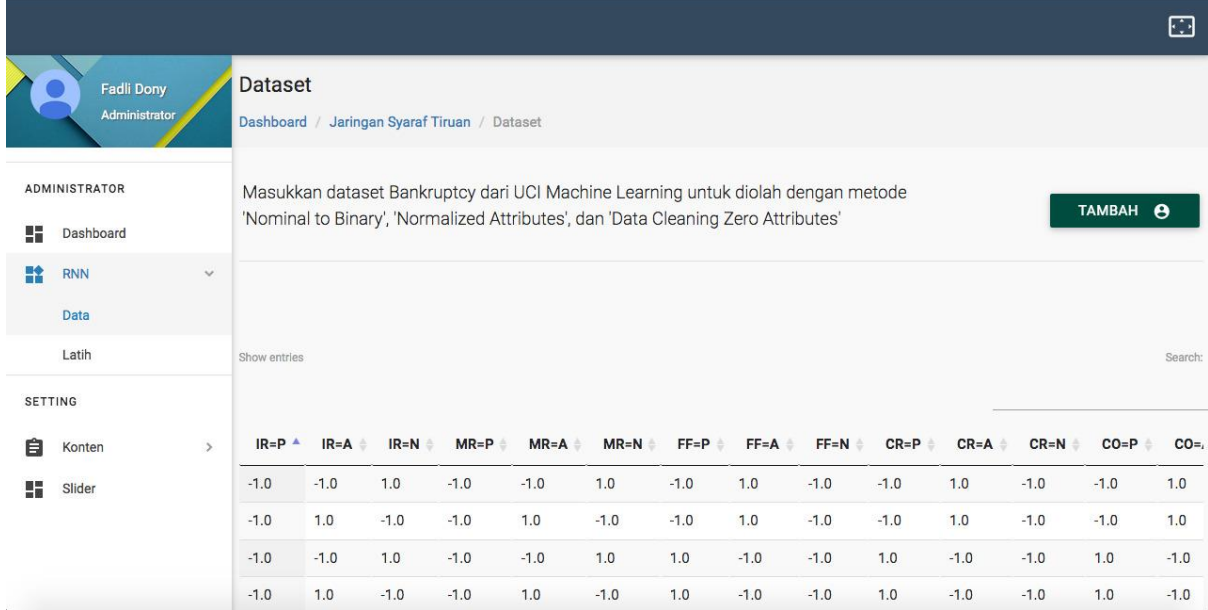

### Contoh dataset yang digunakan seperti pada Tabel 1.

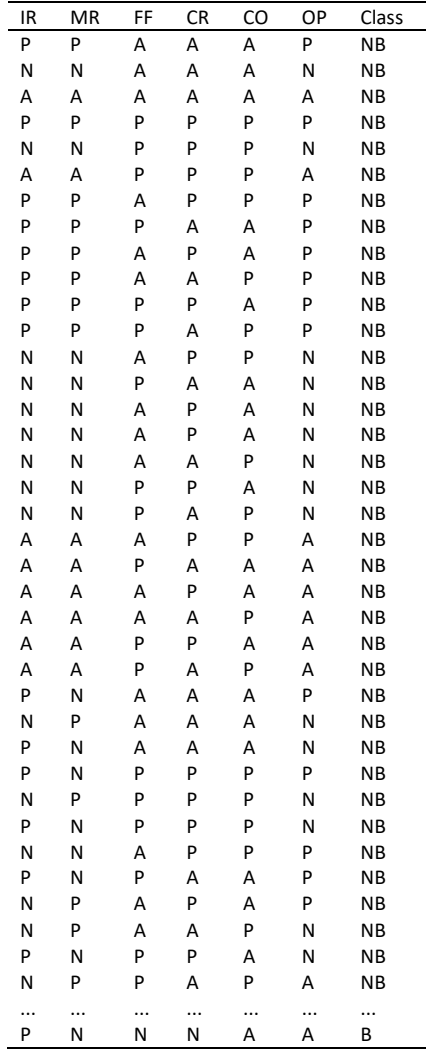

Tabel 1.Contoh Dataset sebagai data training.

Selanjutnya operator dapat konfigurasi pelatihan (training) Jaringan Syaraf Tiruan untuk membentuk pola model, sehinggananti dapat digunakan untukmelakukan prediksi Banckrupty. Pengaturan konfigurasi ditunjukkan pada Gambar berikut.

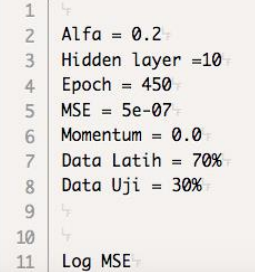

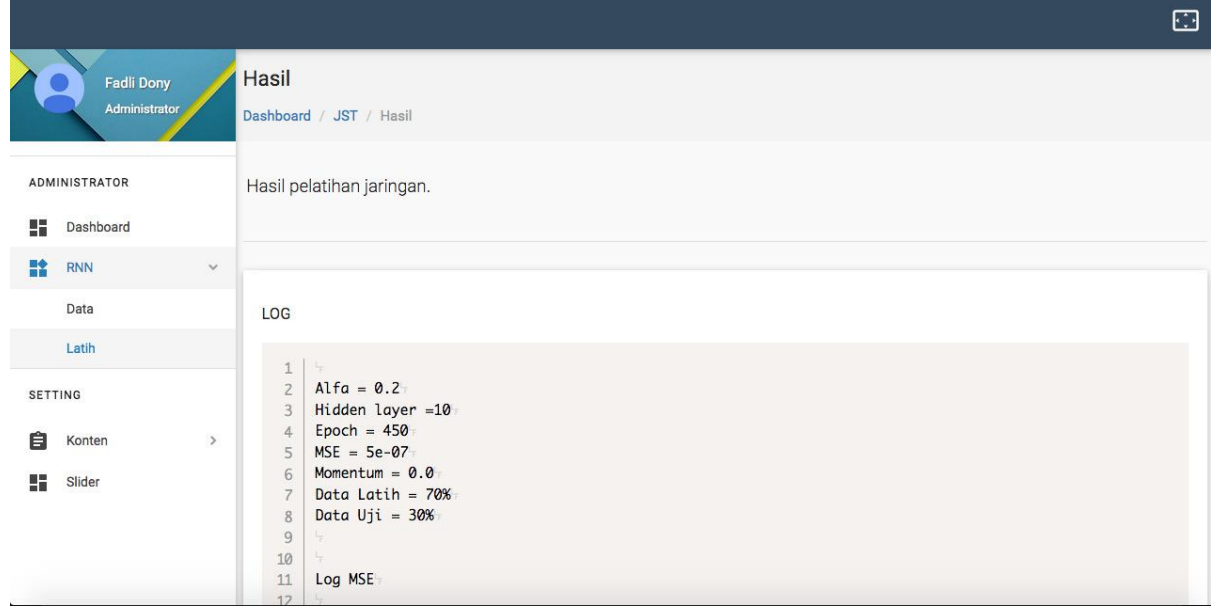

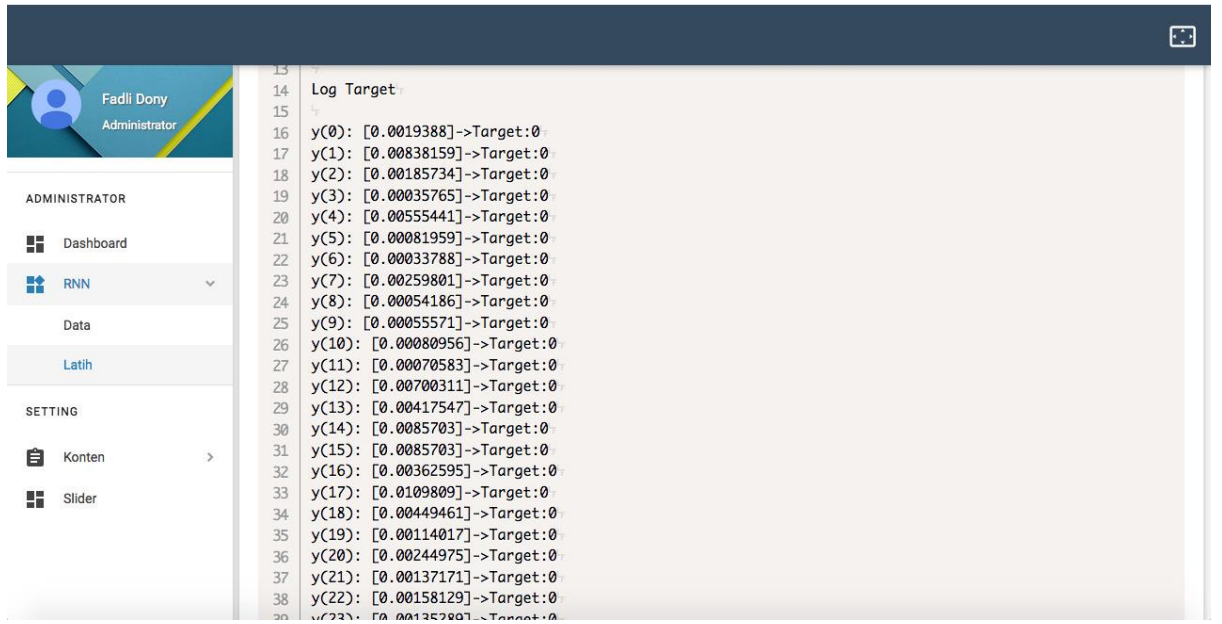

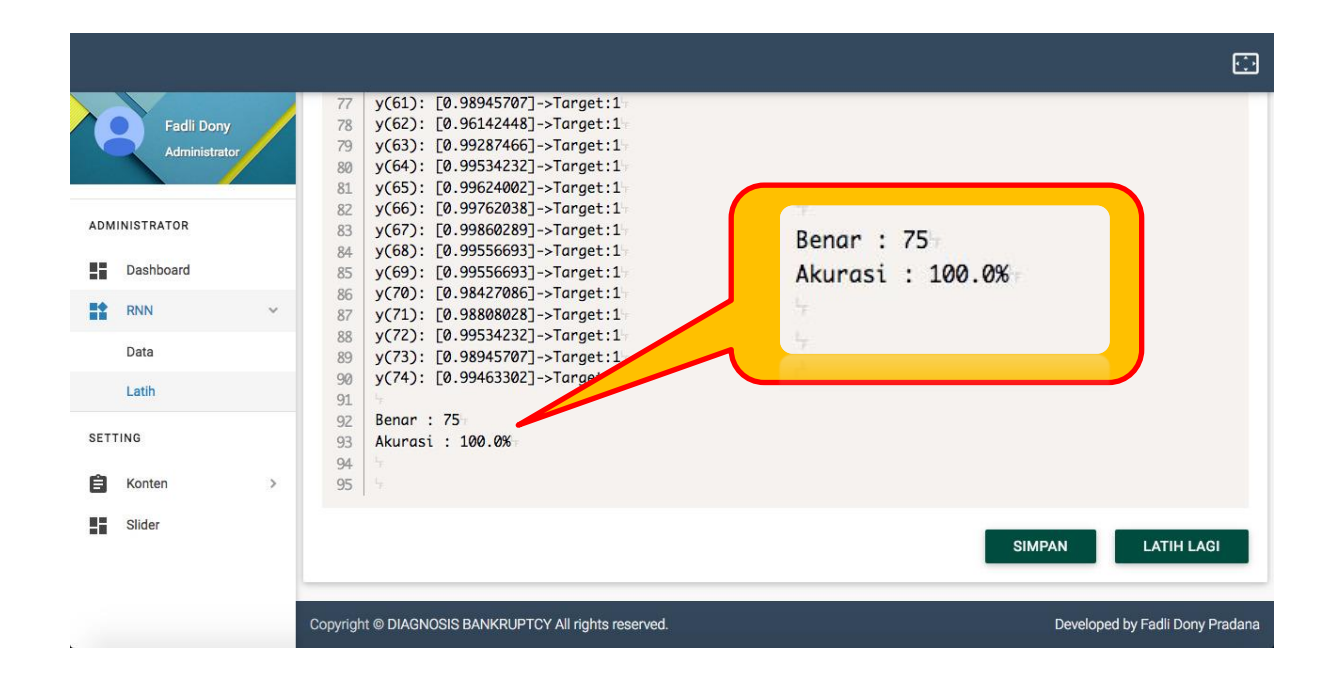

## **C. Keluar Aplikasi (Logout)**

Demi kemanan apabila telah selesai melakukan aktivitas, pengguna disarankan

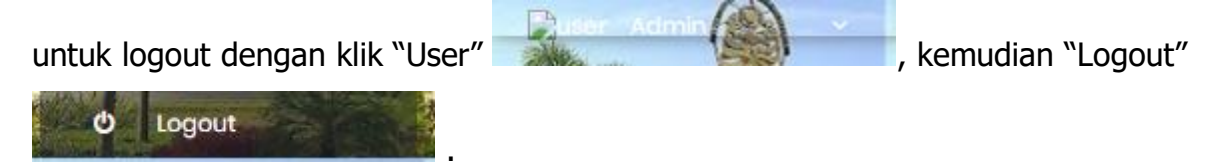